Департамент внутренней и кадровой политики Белгородской области Областное государственное автономное профессиональное образовательное учреждение **«Белгородский индустриальный колледж»** Документ подписан электронной

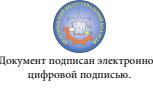

эльнэсьвардасы эльнэсэн насельности сосон<br>Дата действия:<br>с 25 марта 2021 г. 11:10:18 по 25 марта 2026 г. 11:10:18 Шаталов Олег Александрович 2021.06.02

Сертификат: 5f619c548405aee0351d9e267d24ef84c4c1cce0 56619с548405aee03<br>Дата действия

# **КОМПЛЕКТ КОНТРОЛЬНО-ОЦЕНОЧНЫХ СРЕДСТВ ДЛЯ ПРОВЕДЕНИЯ ПРОМЕЖУТОЧНОЙ АТТЕСТАЦИИ ПО УЧЕБНОЙ ДИСЦИПЛИНЕ**

# **ОП.01 Операционные системы и среды**

по специальности

09.02.07 Информационные системы и программирование

Квалификация – разработчик веб и мультимедийных приложений

Белгород 2020 г.

Рабочая программа учебной дисциплины разработана на основе Федерального государственного образовательного стандарта среднего профессионального образования (ФГОС СПО) 09.02.07 «Информационные системы и программирование» и примерной основной образовательной программы Федерального учебно-методического объединения в системе СПО по укрупненным группам профессий, специальностей 09.00.00 Информатика и вычислительная техника; квалификация «Разработчик веб и мультимедийных приложений»(Организация разработчик: Федеральное учебно-методическое объединение в системе среднего профессионального образования по укрупненным группам профессий, специальностей 09.00.00 Информатика и вычислительная техника, 2017 г.)

Рассмотрено предметно-цикловой комиссией Протокол заседания № 1 от «31» августа 2020 г. Председатель цикловой комиссии \_\_\_\_\_\_\_\_\_\_\_/Третьяк И.Ю.

Согласовано Зам.директора по УМР \_\_\_\_\_\_\_\_\_\_/Бакалова Е.Е. «31» августа 2020 г.

Утверждаю Зам.директора по УР \_\_\_\_\_\_\_\_/Выручаева Н.В. «31» августа 2020 г.

Рассмотрено предметно-цикловой комиссией Протокол заседания № от « $\longrightarrow$  20 г. Председатель цикловой комиссии  $\mathcal{L}$  and  $\mathcal{L}$ 

Рассмотрено предметно-цикловой комиссией Протокол заседания № от « $\_\_$ »  $\_$ Председатель цикловой комиссии  $\overline{\phantom{a}}$ 

Рассмотрено предметно-цикловой комиссией Протокол заседания № от « $\_\_\_$ » $\_\_$ Председатель цикловой комиссии  $\overline{\phantom{a}}$ 

Организация разработчик: ОГАПОУ «Белгородский индустриальный колледж»

Составитель: преподаватель ОГАПОУ «Белгородского индустриального колледж» Ченская И.Б.

Рецензент (внутренний): преподаватель ОГАПОУ «Белгородский индустриальный колледж» Внукова Н.В.

# Содержание

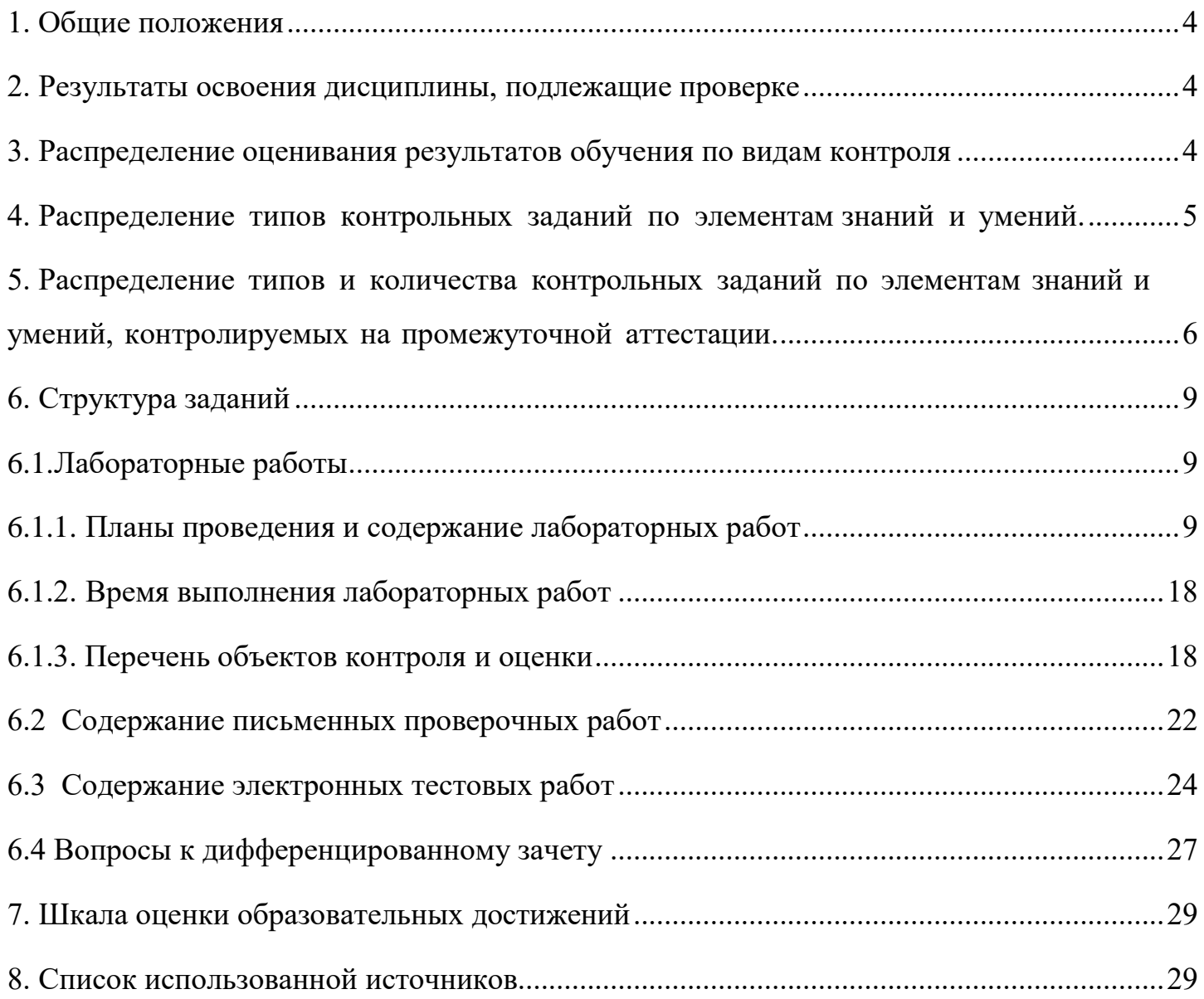

#### 1. Общие положения

<span id="page-3-0"></span>Контрольно-оценочные средства (КОС) предназначены для контроля и оценки образовательных достижений обучающихся, освоивших программу учебной дисциплины ОП.01 «Операционные системы и среды»

КОС включают материалы для проведения текущего контроля и промежуточной аттестации в форме дифференцированного зачета.

КОС разработаны на основании положений: основной профессиональной образовательной программы по направлению подготовки СПО специальности 09.02.07 Информационные системы и программирование программы учебной дисциплины «Операционные системы и среды».

#### 2. Результаты освоения дисциплины, подлежащие проверке

<span id="page-3-1"></span>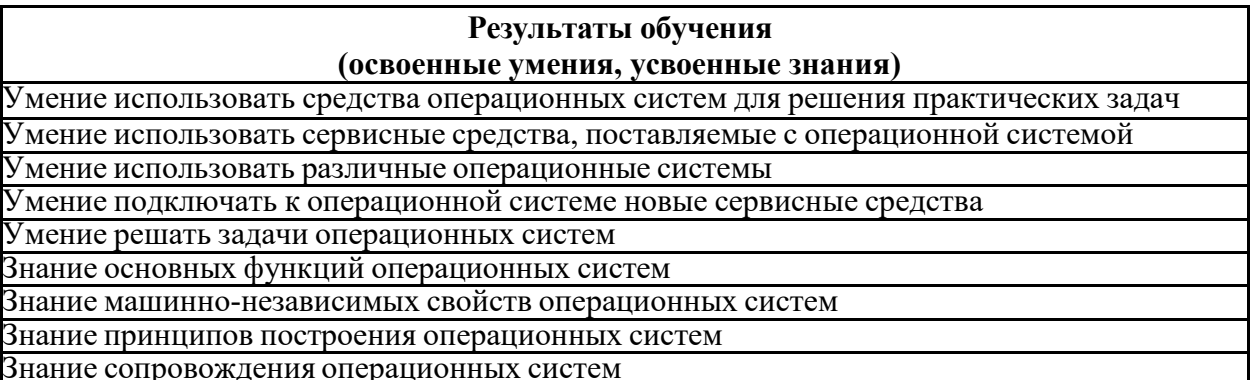

#### 3. Распределение оценивания результатов обучения по видам контроля

<span id="page-3-2"></span>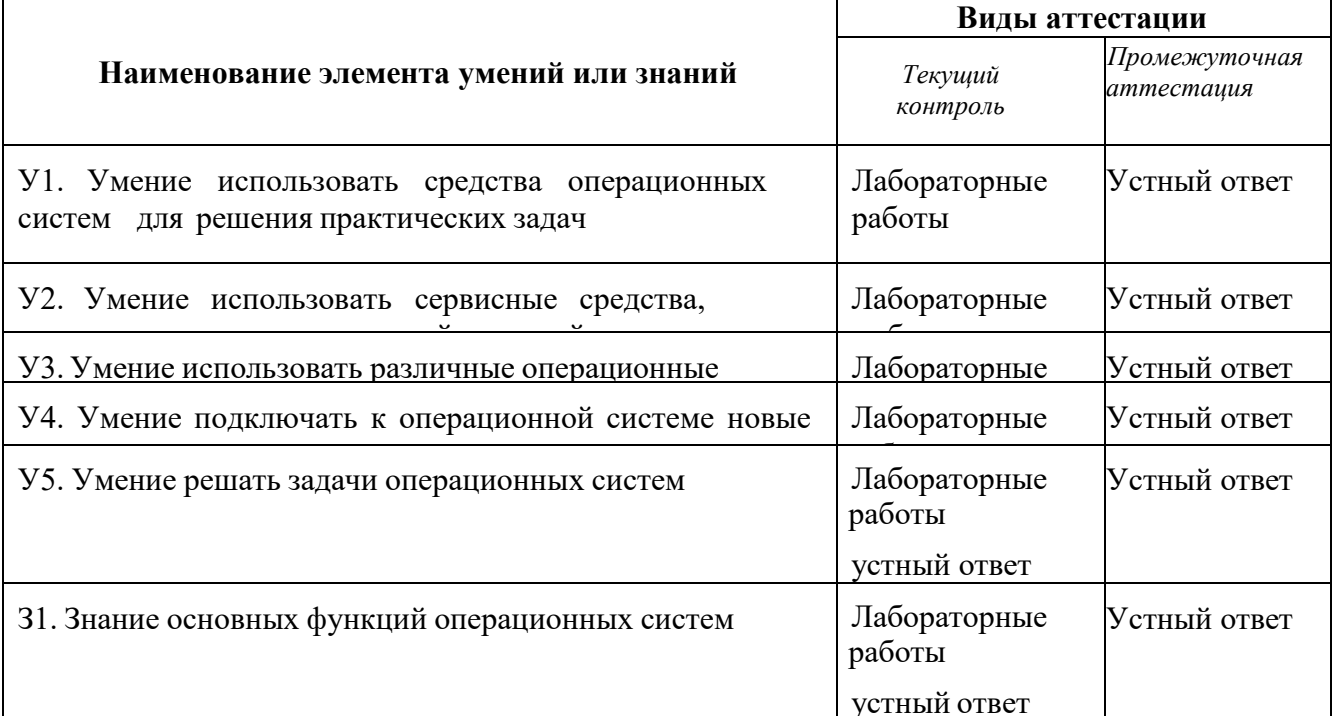

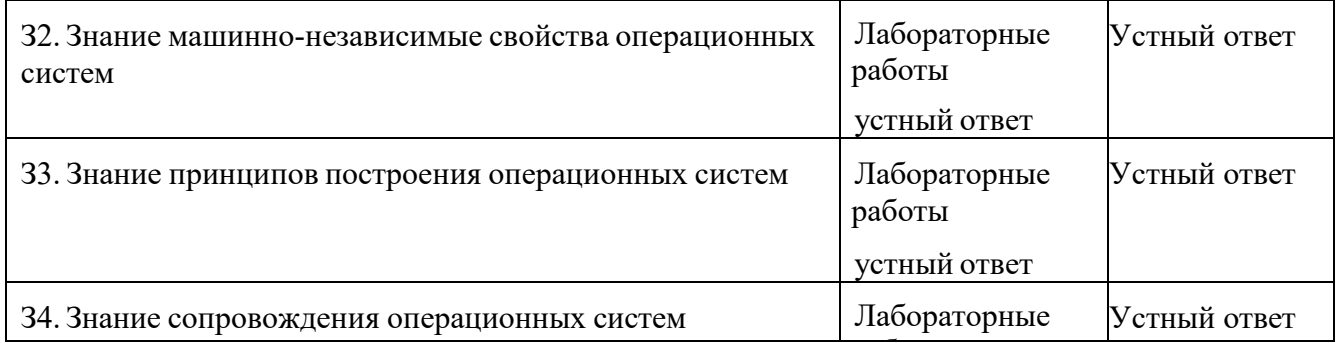

# 4. Распределение типов контрольных заданий по элементам

<span id="page-4-0"></span>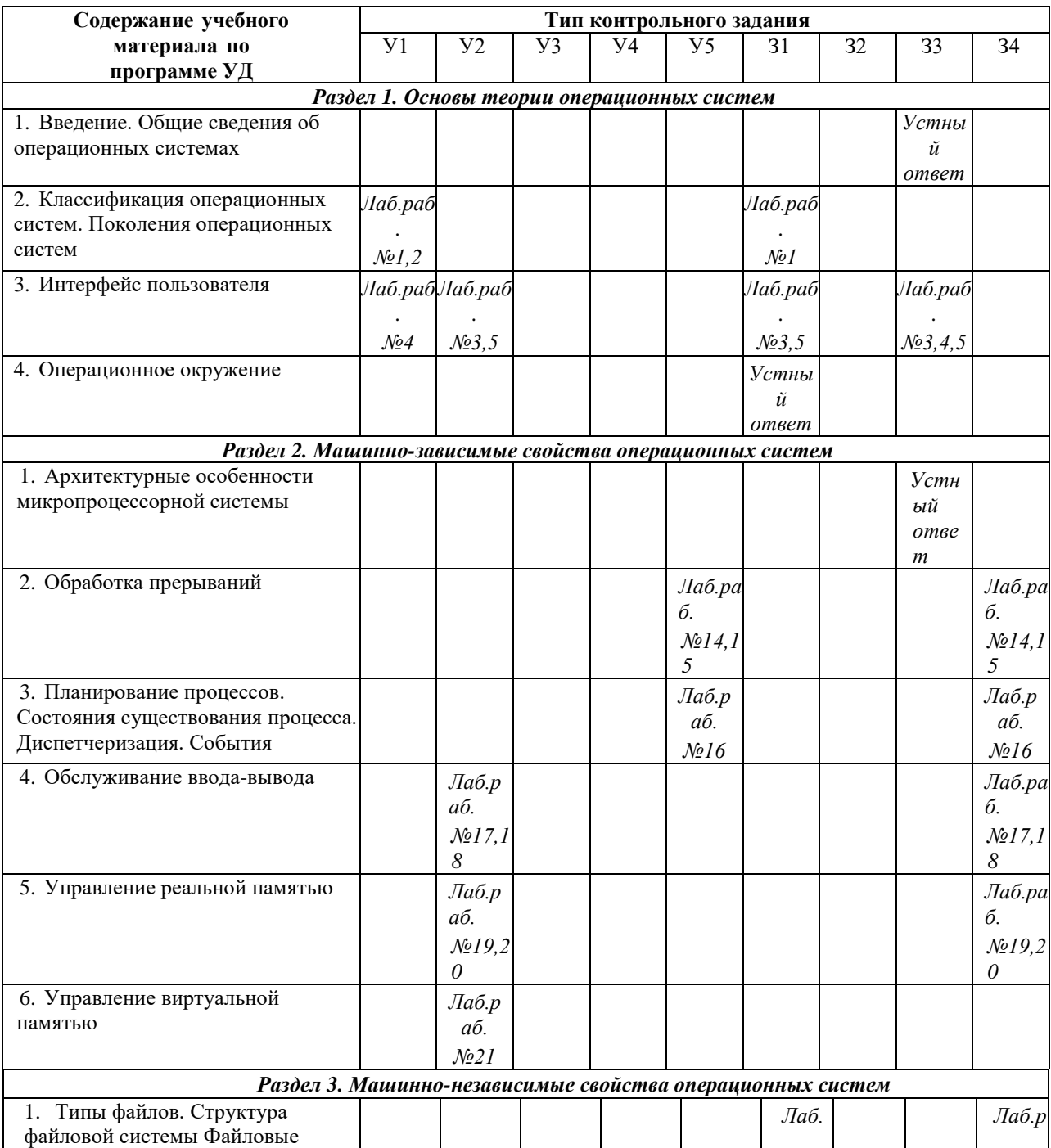

<span id="page-5-0"></span>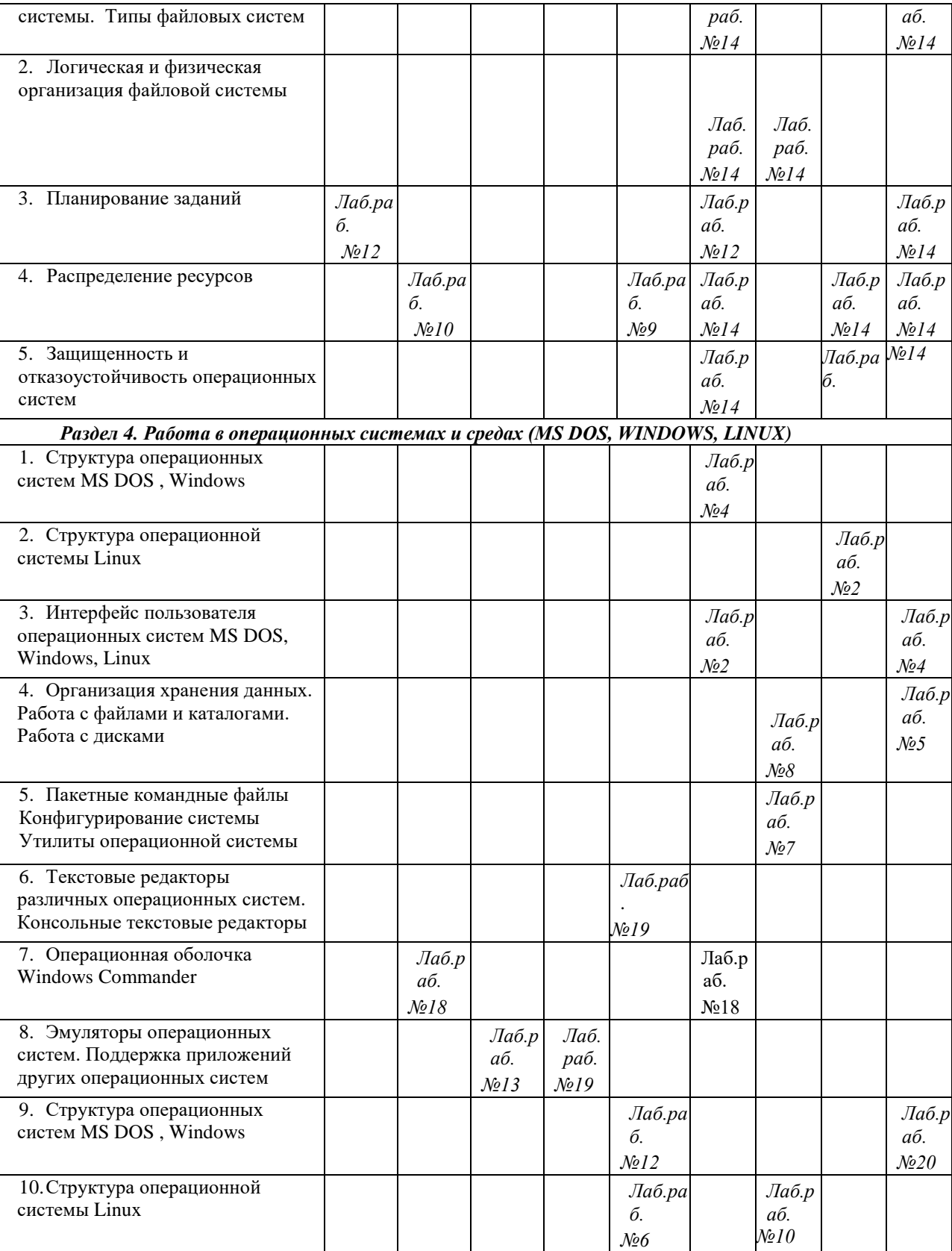

# **5.Распределение типов и количества контрольных заданий по элементам знаний и умений, контролируемых на промежуточной аттестации.**

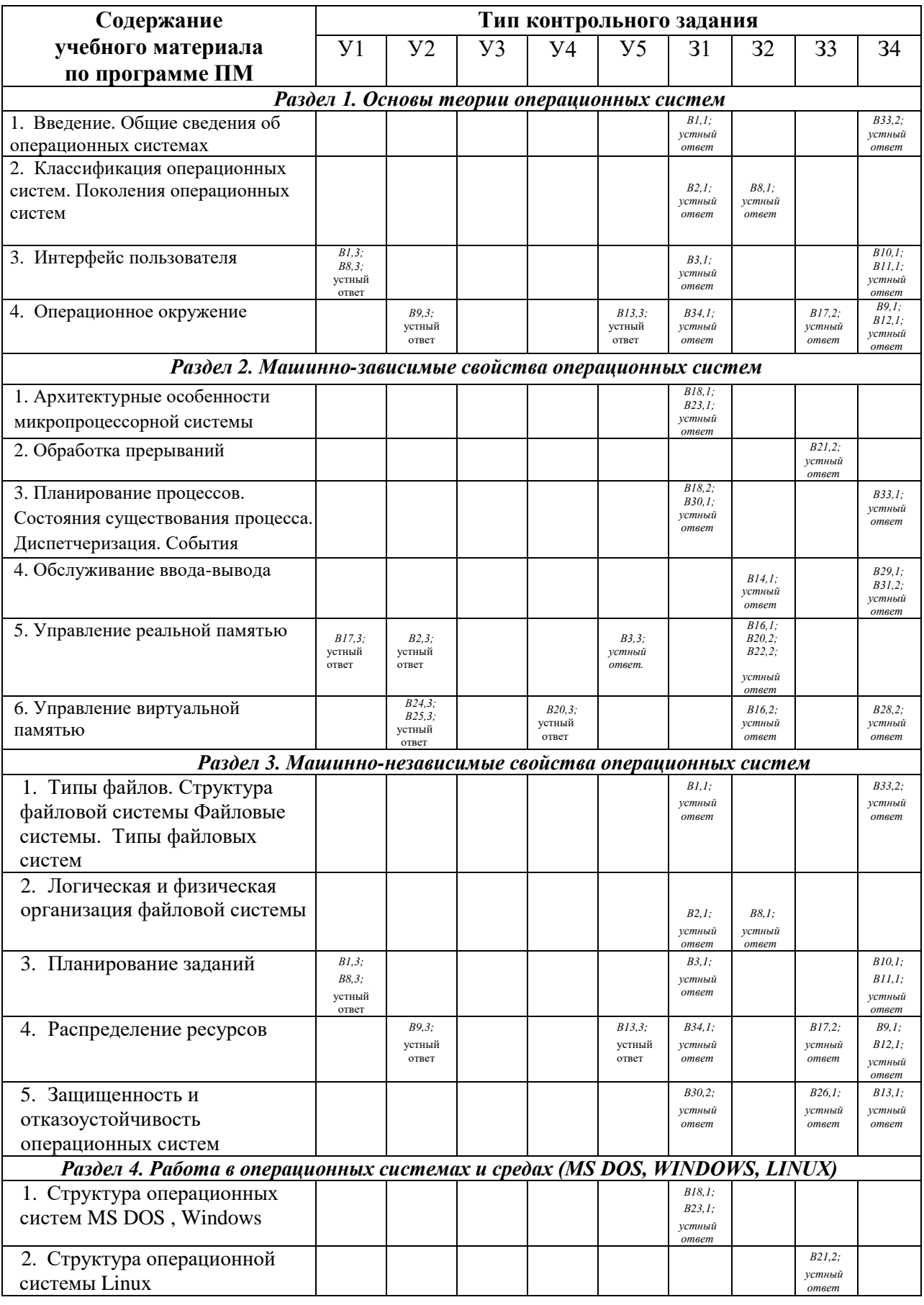

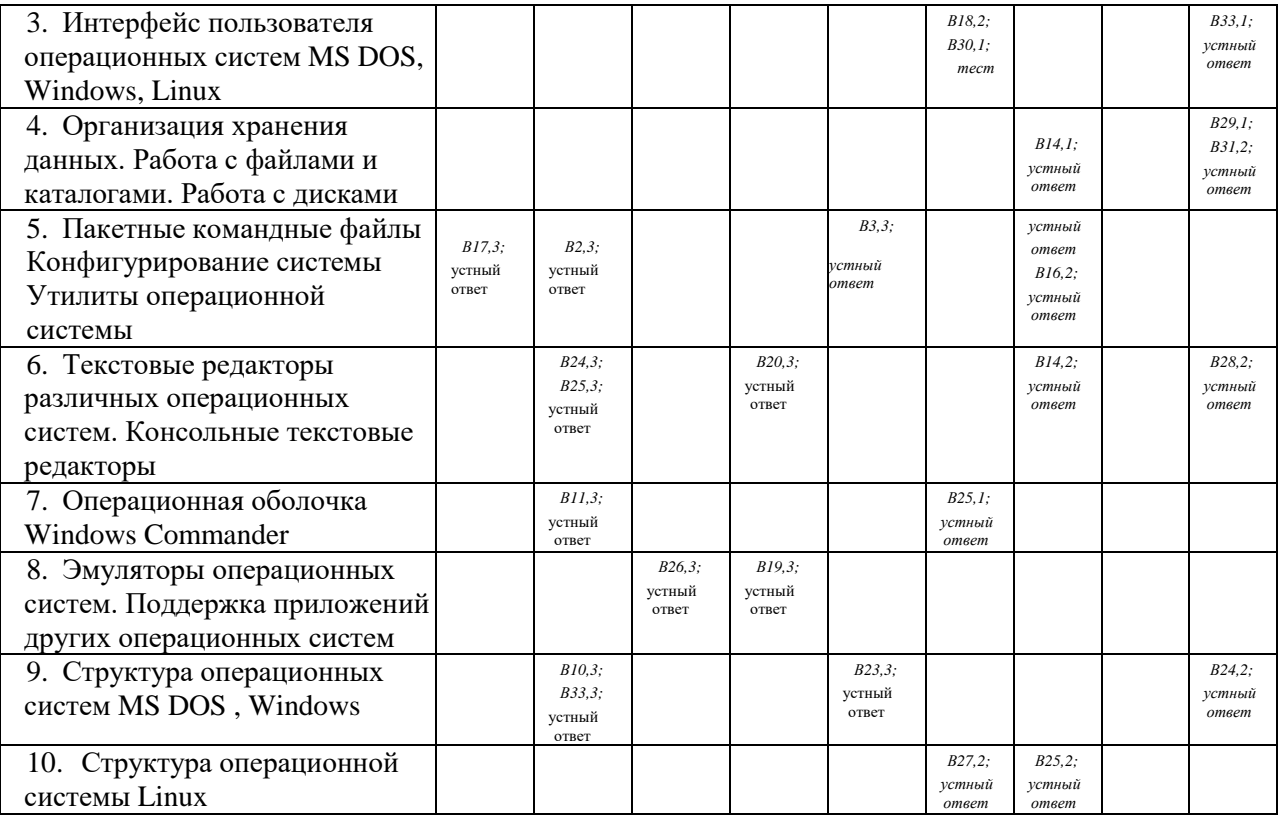

<span id="page-7-0"></span>*Примечание: В№ – № вопроса*

# **6. Структура заданий**

# **6.1. Лабораторные работы**

## **6.1.1. Планы проведения и содержание лабораторных работ**

# **Лабораторная работа № 1**

# **Изучение структуры операционной системы Windows.**

<span id="page-8-1"></span><span id="page-8-0"></span>**Цель работы:** обобщить сведения о структуре интерфейса операционной системы Windows; отработать навыки работы с графической системой.

Изучение теоретического материала.

Выполнение последовательно настроек

- стартового меню;
- панели задач;
- меню "Пуск".

Изучение содержимого папок соответственно заданию и описание в отчете их назначения.

Оформление отчета с подробным описанием действий и формулирование вывода о проделанной работе.

Ответ на контрольные вопросы.

# **Лабораторная работа № 2**

# **Знакомство с операционной системой Linux.**

**Цель работы:** изучить ряд структурных элементов и элементов интерфейса операционной системы Linux.

Изучение теоретических сведений.

Загрузка виртуальной операционной системы Linux.

Выполнение необходимых настроек согласно методическим указаниям

Восстановление прежних настроек.

Завершение работы с операционной системой Linux

Оформление отчета с подробным описанием действий и формулирование вывода о проделанной работе.

Ответ на контрольные вопросы.

# **Лабораторная работа № 3**

# **Изучение работы с командами в операционной системе Windows**

**Цель работы:** учиться применять основные команды Windows, отрабатывать навыки работы с операционной системой Windows.

Изучение теоретических сведений.

Выполните задания согласно указаниям с помощью консольных команд.

Перенесите в отчет названия действий и необходимую запись в командной строке для его выполнения

Оформление отчета с подробным описанием действий и формулирование вывода о проделанной работе.

Ответ на контрольные вопросы.

## **Лабораторная работа № 4**

## **Изучение работы с командами в операционной системе Linux**

**Цель работы:** получить основные навыки работы с файлами и каталогами в командной строке ОС Linux.

Изучение теоретических сведений.

Загрузка виртуальной операционной системы Linux.

Выполнение практических заданий согласно методическим указаниям

Восстановление прежних настроек.

Завершение работы с операционной системой Linux

Оформление отчета с подробным описанием действий и формулирование вывода о

проделанной работе.

Ответ на контрольные вопросы.

**Лабораторная работа № 5**

## **Работа с файлами и каталогами в операционных системах MS DOS и Windows**

**Цель работы:** отработать навыки работы с объектами Windows, изучить их свойства и настройки, изучить основные клавиатурные сочетания.

Изучение теоретических сведений.

Изучение основных сочетаний клавиш.

Выполние дополнительного задания согласно теме варианта

Темы:

1. Глоссарий Windows.

- 2. Общие сведения о сочетаниях клавиш в Windows.
- 3. Общие сведения о диспетчере служебных программ.
- 4. Игры Windows.
- 5. Установка сетевой службы.
- 6. Использование средств администрирования на консоли управления Microsoft.
- 7. Использование средства «Производительность».
- 8. Краткое руководство по совместному использованию ПК.
- 9. Общее представление о параметрах безопасности и конфиденциальности.
- 10. Основные сведения о сертификатах.
- 11. Включение и отключение брандмауэра Windows.
- 12. Общие сведения о брандмауэре Windows.

13. Общие сведения о протоколе TCP/IP.

Оформление отчета с подробным описанием действий и формулирование вывода о проделанной работе.

Ответ на контрольные вопросы.

# **Лабораторная работа №6**

# **Работа с файлами и папками в операционных системах Linux.**

**Цель работы:** получить основные навыки работы с файлами и каталогами в командной строке ОС Linux.

Изучение теоретических сведений.

Загрузка виртуальной операционной системы Linux.

Выполнение практических заданий согласно методическим указаниям

Восстановление прежних настроек.

Завершение работы с операционной системой Linux

Оформление отчета с подробным описанием действий и формулирование вывода о проделанной работе.

Ответ на контрольные вопросы.

# **Лабораторные работы №7.**

# **Создание файлов пакетной обработки данных**

**Цель работы:** приобрести практические навыки создания файлов пакетной обработки. Изучение теоретических сведений.

Выполнение практических заданий согласно методическим указаниям

Создание пакетных файлов в режиме командной строки и в текстовом редакторе.

Завершение работы с операционной системой

Оформление отчета с подробным описанием действий и формулирование вывода о проделанной работе.

Ответ на контрольные вопросы.

# **Лабораторная работа №8.**

# **Файлы пакетной обработки данных. Операторы пакетных файлов**

**Цель работы:** отрабатывать практические навыки создания файлов пакетной обработки. Изучение теоретических сведений.

Загрузка операционной системы.

Выполнение практических заданий согласно методическим указаниям

Создание пакетных файлов в режиме командной строки и в текстовом редакторе.

Работа с файлом autoexec.bat

Восстановление прежних настроек.

Завершение работы с операционной системой

Оформление отчета с подробным описанием действий и формулирование вывода о проделанной работе.

Ответ на контрольные вопросы.

## **Лабораторная работа №9.**

## **Управление процессами в операционной системе Windows**

**Цель работы:** научиться использовать сервисы и средства управления процессами в операционной среде Windows..

Изучение теоретических сведений.

Выполнение практических заданий в диспетчере задач и Process Explorer согласно методическим указаниям

Завершение работы с операционной системой

Оформление отчета с подробным описанием действий и формулирование вывода о проделанной работе.

Ответ на контрольные вопросы.

# **Лабораторная работа №10.**

# **Управление процессами в операционной системе Linux**

**Цель работы:** научиться использовать сервисы и средства управления процессами в операционной среде Linux.

Изучение теоретических сведений.

Загрузка виртуальной операционной системы Linux.

Выполнение практических заданий в терминале ОС Linux согласно методическим указаниям

Восстановление прежних настроек.

Завершение работы с операционной системой Linux

Оформление отчета с подробным описанием действий и формулирование вывода о проделанной работе.

Ответ на контрольные вопросы.

# **Лабораторная работа №11.**

# **Работа с текстовыми файлами в операционных системах MS DOS и Windows**

**Цель работы:** учиться применять основные команды DOS/Windows в работе с текстовыми файлами

Изучение теоретических сведений.

Загрузка виртуальной операционной системы Windows.

Выполнение практических заданий по редактированию текста согласно методическим указаниям

Реализация выполнения команд и определение их назначения

Восстановление прежних настроек.

Завершение работы с операционной системой Windows

Оформление отчета с подробным описанием действий и формулирование вывода о проделанной работе.

Ответ на контрольные вопросы.

# **Лабораторная работа №12.**

# **Работа с текстовым файлами в операционной системе LINUX**

**Цель работы:** изучить основные команды ОС Linux для работы с текстовыми файлами, получить практические навыки работы с утилитами

Изучение теоретических сведений.

Загрузка виртуальной операционной системы Linux.

Выполнение практических заданий по редактированию и форматированию текста

согласно методическим указаниям

Реализация выполнения команд и определение их назначения

Завершение работы с операционной системой Linux

Оформление отчета с подробным описанием действий и формулирование вывода о проделанной работе.

Ответ на контрольные вопросы.

# **Лабораторная работа №13.**

## **Работа с операционными оболочками (Total Commander)**

**Цель работы:** научиться работать с файловым менеджером Total Commander; изучить структуру и команды используемые в нем.

Изучение теоретических сведений.

Изучение меню и рабочей области Total Commander.

Выполнение практических заданий согласно методическим указаниям

Выполнение дополнительного задания, полученного от преподавателя

Оформление отчета с подробным описанием действий и формулирование вывода о проделанной работе.

Ответ на контрольные вопросы.

# **Лабораторная работа №14.**

# **Работа с архиваторами в операционных системах MS DOS и Windows**

**Цель работы:** отработать навыки работы с архиваторами ОС Windows (WinRAR, 7-Zip, PowerArchiver): создание самораспаковывающихся и защищенных архивов, тестирование, установка пароля.

Изучение теоретических сведений.

Выполнение практических заданий согласно методическим указаниям

Выполнение дополнительного задания, полученного от преподавателя

Оформление отчета с подробным описанием действий и формулирование вывода о проделанной работе.

Ответ на контрольные вопросы.

# **Лабораторная работа №15.**

# **Работа с архиваторами в операционной системе Linux**

**Цель работы:** получить основные навыки работы со сжатыми файлами и системной информацией ОС Linux.

Изучение теоретических сведений.

Загрузка виртуальной операционной системы Linux.

Выполнение практических заданий согласно методическим указаниям

Восстановление прежних настроек.

Завершение работы с операционной системой Linux

Оформление отчета с подробным описанием действий и формулирование вывода о проделанной работе.

Ответ на контрольные вопросы.

# **Лабораторная работа №16.**

# **Изучение эмуляторов операционных систем MS DOS, Windows, LINUX**

**Цель работы:** научиться создавать виртуальный жесткий диск и виртуальную машину с помощью MS Virtual PC, VirtualBox.

Изучение теоретического материала.

Работа с командами всреде MS VirtualPC и VirtualBox по установке и настройке различных ОС

Оформление отчета с подробным описанием действий и формулирование вывода о проделанной работе.

Ответ на контрольные вопросы.

# **Лабораторная работа №17.**

# **Сетевое администрирование в виртуальной машине**

**Цель работы:** закрепить навык работы с виртуальными машинами Microsoft Virtual PC; научиться настраивать сетевые параметры компьютера; изучить утилиты диагностики TCP/IP.

Изучение теоретического материала.

Работа с системными командами в гостевой операционной системе всреде MS VirtualPC

Изучение утилит диагностики TCP/IP

Оформление отчета с подробным описанием действий и формулирование вывода о проделанной работе.

Ответ на контрольные вопросы.

# **Лабораторная работа №18.**

#### **Работа с системными командами. Реестр операционной системы**

**Цель работы:** ознакомиться с главным средством системного администрирования ОС Windows – системным реестром, возможностями управления записями реестра с помощью редактора системного реестра (regedit.exe), командного файла реестра (\*.reg) и утилиты системного администратора Poledit

Изучение теоретического материала.

Работа с редактором реестра regedit.exe в гостевой операционной системе всреде MS VirtualPC

Оформление отчета с подробным описанием действий и формулирование вывода о проделанной работе.

Ответ на контрольные вопросы.

# **Лабораторная работа №19.**

# **Основы работы с BIOS Setup Utility**

**Цель работы:** отработать навыки работы с BIOS Setup с помощью программы Microsoft Virtual PC.Ход работы

Изучение теоретического материала.

Установка настроек BIOS виртуального компьютера в MS VirtualPC согласно заданию

Оформление отчета с подробным описанием действий и формулирование вывода о

проделанной работе.

Ответ на контрольные вопросы.

# **Лабораторные работы №20.**

# **Установка и анализ функциональности различных операционных систем**

**Цель работы:** ознакомиться с возможностями настройки виртуальных машин в приложении VirtualBox, выполнить установку.

Изучение теоретического материала.

Выполнение последовательно настроек VirtualBox

Организация взаимодействия хостовой и гостевой операционных систем

Выполнение описания любого дистрибутива ОС Linux по образцу

Оформление отчета с подробным описанием действий и формулирование вывода о

проделанной работе.

<span id="page-17-0"></span>Ответ на контрольные вопросы.

# **6.1.2. Время выполнения лабораторных работ**

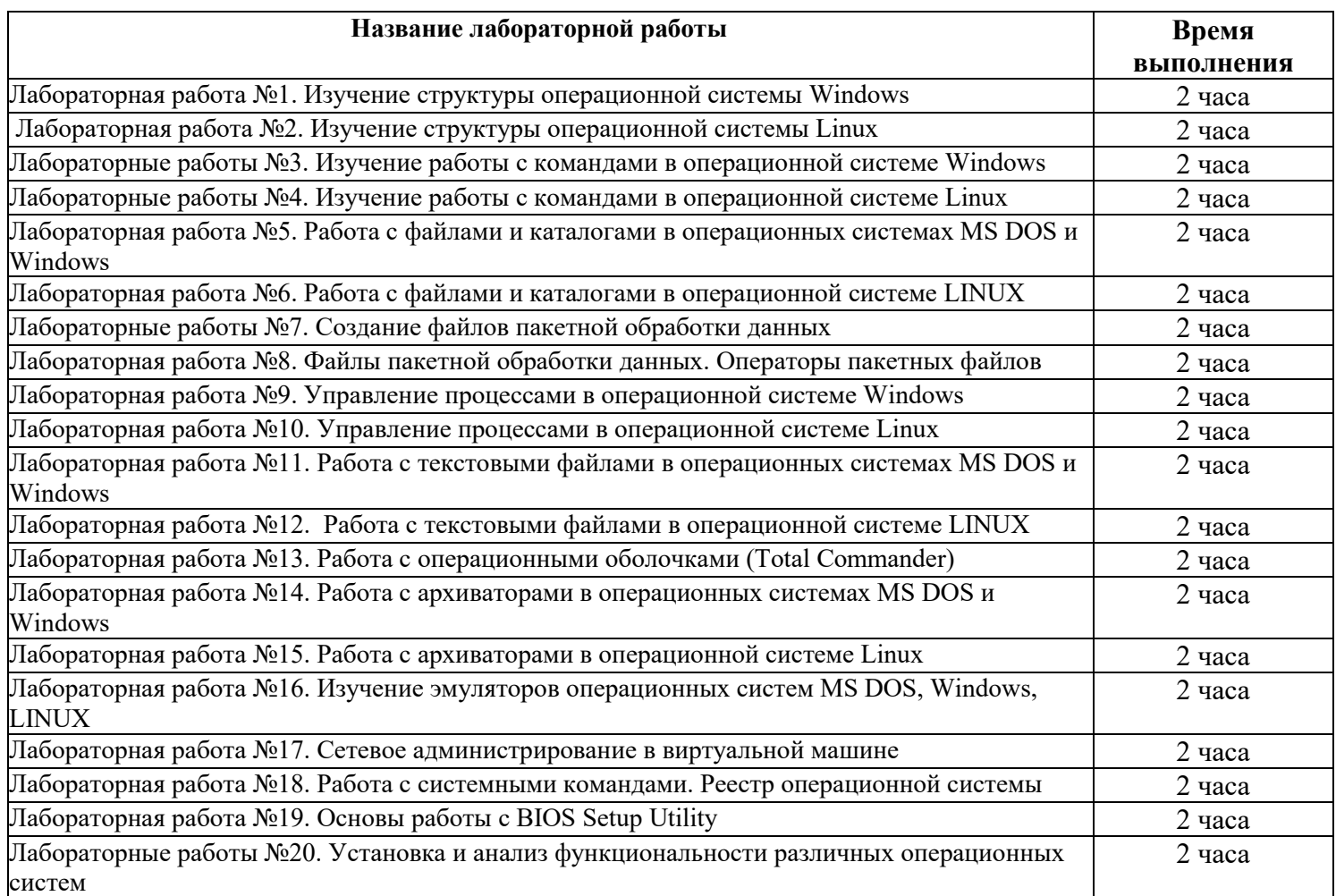

<span id="page-17-1"></span>Указания к выполнению лабораторных работ представлены в электронном виде на сетевом диске учебной аудитории.

# **6.1.3. Перечень объектов контроля и оценки**

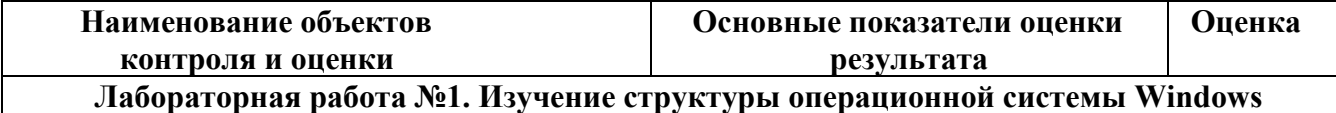

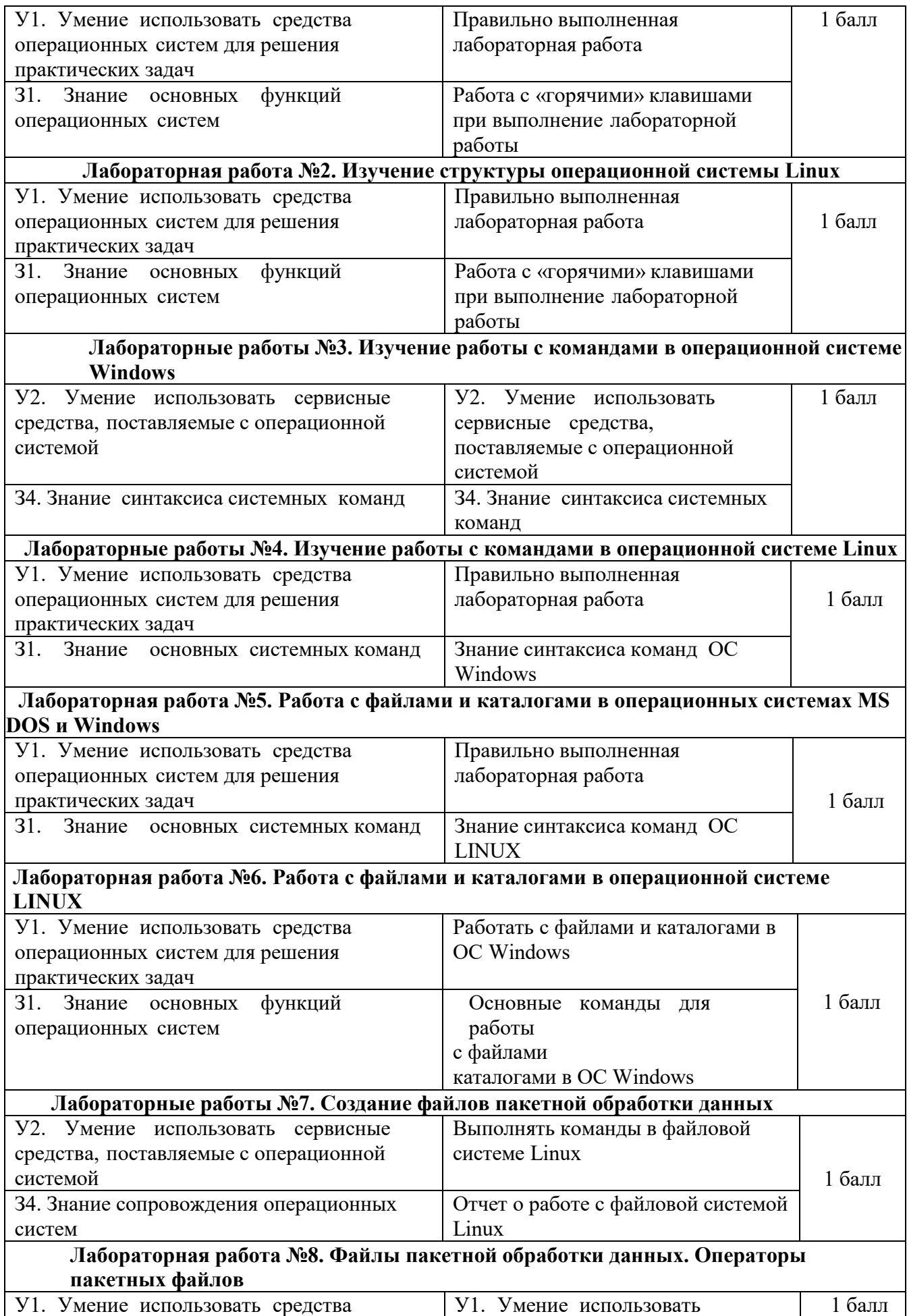

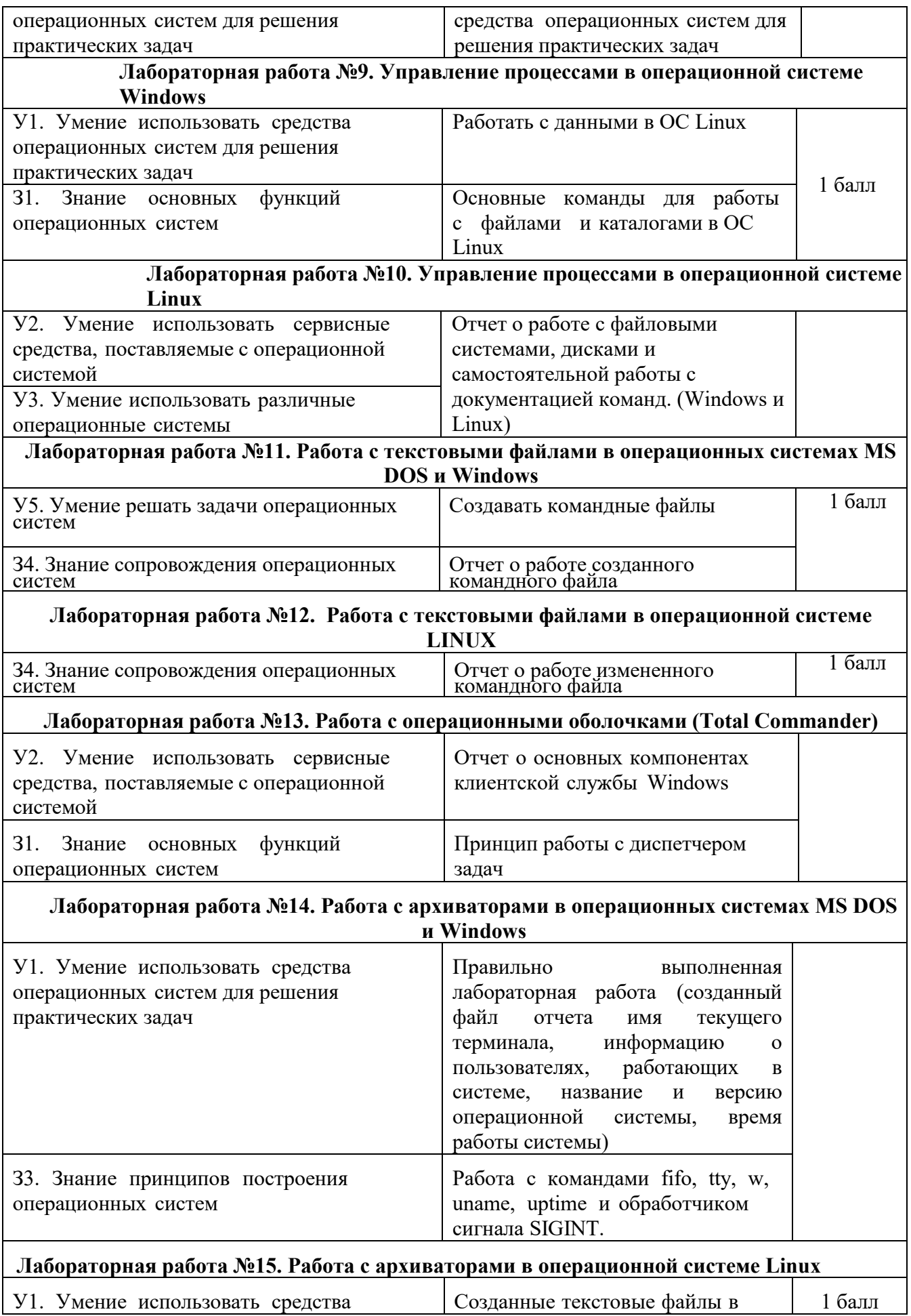

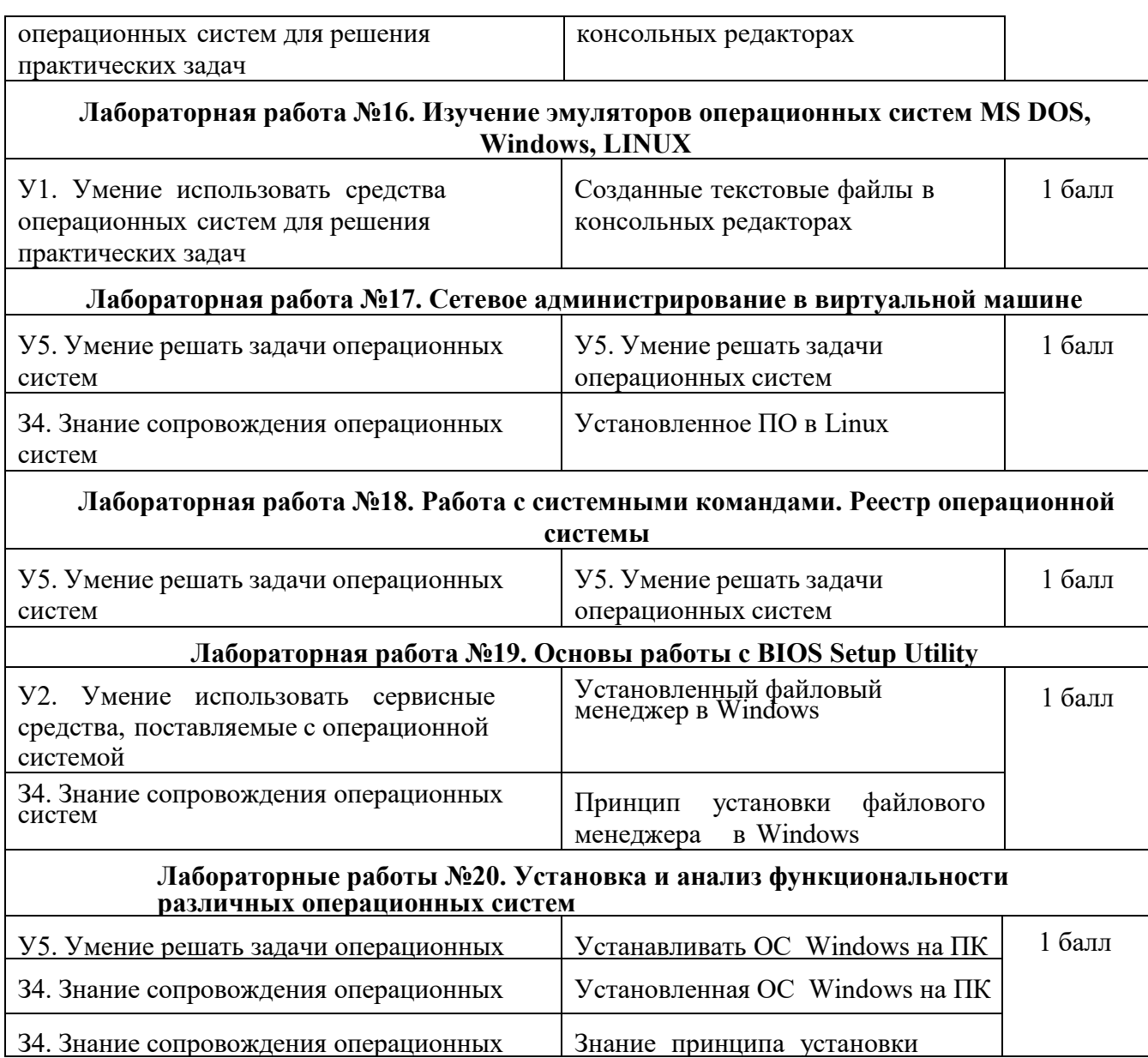

За правильное выполнение лабораторной работы выставляется положительная оценка – 3 балла. За не выполнение лабораторной работы выставляется отрицательная оценка – 0 баллов.

Дополнительные баллы начисляются за качество и скорость выполнения работы, верные ответы на контрольные вопросы

#### **Проверочная работа**

#### **Тема: " Основные команды DOS "**

#### **В-1**

<span id="page-21-0"></span>В свободные строки запишите то, что необходимо ввести в командной строке для выполнения следующих действий соответственно:

- **1.** Создать на диске Z папку с именем Год
- **2.** Создать в папке Год папку с именем Месяц

**3.** Удалить папку Месяц

- **4.** Переименовать папку Год в 365
- **5.** Вывести дерево каталогов диска Z
- **6.** Вывести информацию обо всех файлах с расширением .exe, содержащихся на диске Z
- **7.** Создать файлы: ABC.boc и XYZ.doc
- **8.** Объединить файлы: ABC.boc и XYZ.doc в файл с именем AZ.doc
- **9.** Сделать файл AZ.doc скрытым
- **10.** Вывести на экран информацию о версии Windows
- **11.** Вывести на экран информацию о командах DOS
- **12.** Очистить экран и завершить работу с интерпретатором командных строк

#### **Проверочная работа**

#### **Тема: " Основные команды DOS "**

#### **В-2**

В свободные строки запишите то, что необходимо ввести в командной строке для выполнения следующих действий соответственно:

- **1.** Создать на диске Z папку с именем Год
- **2.** Создать в папке Год папку с именем Месяц
- **3.** Удалить папку Месяц
- **4.** Переименовать папку Год в 365
- **5.** Вывести дерево каталогов диска Z
- **6.** Вывести информацию обо всех файлах с расширением .exe, содержащихся на диске Z
- **7.** Создать файлы: ABC.boc и XYZ.doc
- **8.** Объединить файлы: ABC.boc и XYZ.doc в файл с именем AZ.doc
- **9.** Сделать файл AZ.doc скрытым
- **10.** Вывести на экран информацию о версии Windows].
- **11.** Вывести на экран информацию о командах DOS
- **12.** Очистить экран и завершить работу с интерпретатором командных строк

#### **Проверочная работа Тема: "Командная строка ОС Linux"**

- **В-1**
- **1.** Какую функцию выполняет команда renice?

**2.** Какая команда переименовывает или перемещает файл или директорию?

**3.** Какая команда переименовывает или перемещает файл или директорию?

**4.** Что нужно ввести в командной строке, чтобы найти строку со своей фамилией в файле spisok\_stud.txt?

**5.** Отобразить скрытое содержимое в текущей директории можно, введя в командной строке …

- **6.** Что позволяет сделать команда tar?
- **7.** С помощью какой команды можно подсчитать количество строк в файле?
- **8.** Что позволяет выполнить данный ввод: pwd ?

**9.** Что нужно ввести в командной строке, чтобы добавить информацию о содержимом каталога bin, находящегося в корневом каталоге, в текстовый файл dir.txt?

**10.** Функция команды top - ...

**11.** Какая команда выводит первые 10 (по умолчанию) строк файла?

**12.** Как "собрать" (*отправить информацию*) из 5-ти файлов с именами urta, urtb, urtc,urtd,urte один с именем text.txt?

**13.** Отобразить дерево процессов можно, введя в командной строке ...

**14.** Выполнить сортировку в файле по первому столбцу в обратном порядке можно, введя в командной строке …

**15.** С помощью каких команд можно создать текстовый файл?

#### **Проверочная работа Тема: "Командная строка ОС Linux" В-2**

**1.** Какая команда меняет атрибуты файла (чтение, запись, исполнение)?

**2.** Функция команды man - ...

**3.** Что выполняет команда grep?

**4.** Какая команда позволит создать "жёсткую" (физическую) ссылку на файл?

**5.** Отобразить скрытое содержимое в текущей директории можно, введя в командной строке …

**6.** Что позволяет сделать команда lpr ?

**7.** С помощью какой команды можно очистить экран монитора?

**8.** Что позволяет выполнить данный ввод: split -5 text.txt CUT

**9.** Какие функции выполняет команда cat?

**10.** Функция команды gzip - ...

**11.** Какая команда выводит последние 10 (по умолчанию) строк файла?

**12.** Как "собрать" (отправить информацию) из 5-ти файлов с именами urta, urtb, urtc,urtd,urte один с именем text.txt?

**13.** Сменить приоритет процесса можно, введя в командной строке ...

**14.** Выполнить сортировку в файле по второму столбцу в обратном порядке можно, введя в командной строке …

**15.** Что нужно ввести в командной строке, чтобы скопировать папку DIR1 в DIR2 (обе находятся папки на рабочем столе)

# 6.3 Содержание электронных тестовых работ

<span id="page-23-0"></span>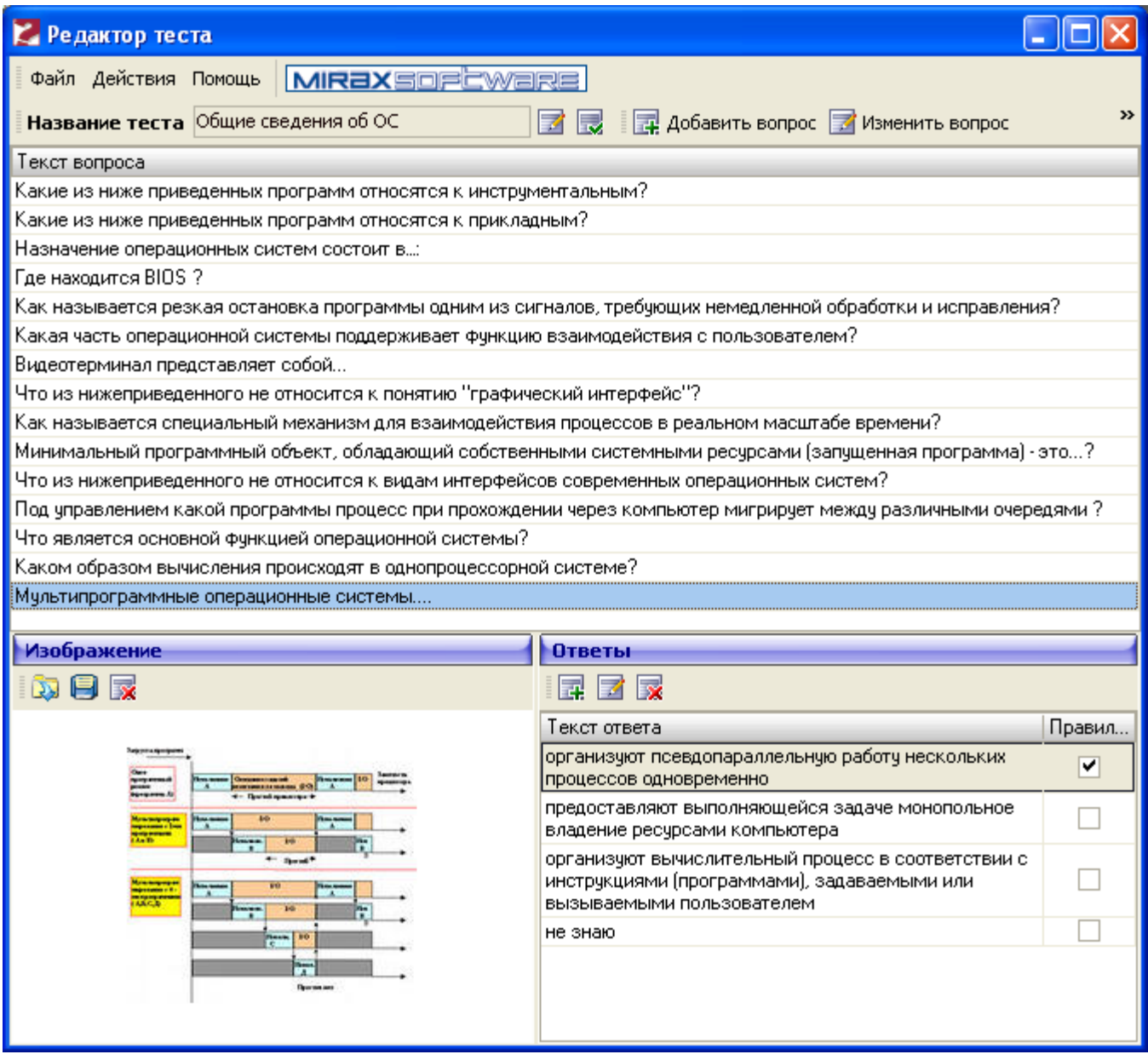

Тестовые материалы расположены в электронном виде на сетевом диске учебной аудитории.

#### 6.6 Содержимое письменных тестовых заданий

## Тест по теме: "Операционные системы и среды. Базовые понятия"

# Вариант №1

#### 1. Вставьте пропущенное слово:

Запись новой версии BIOS для материнской платы называют .............

# 2. Установите соответствие между терминами и их определениями (характеристиками):

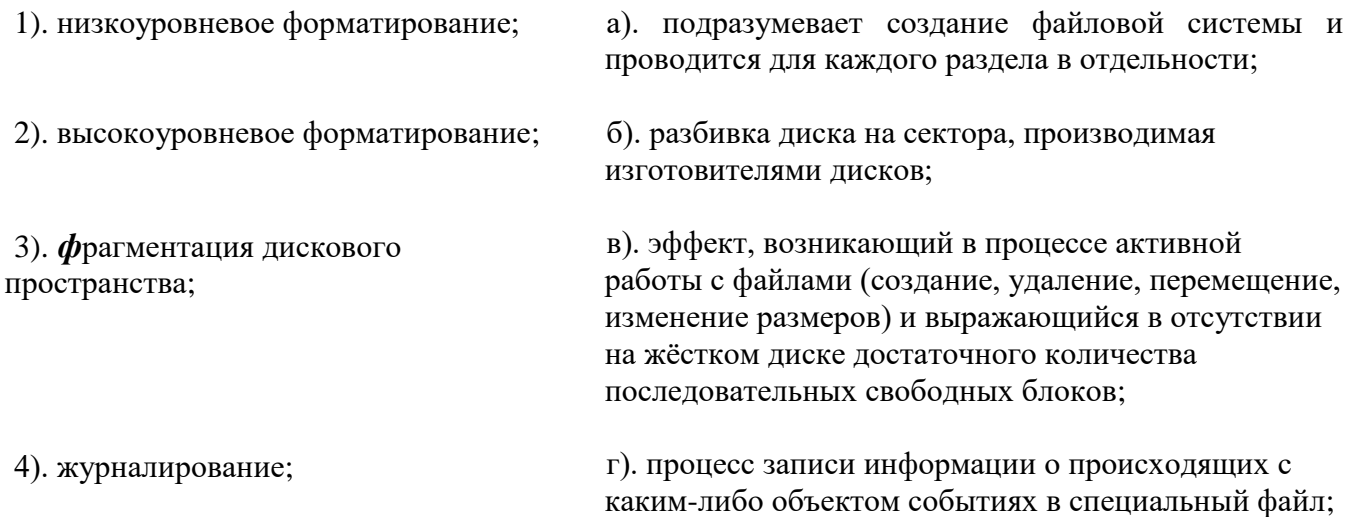

## **3. Выберите номера правильных ответов:**

 $BIOS - 3TO...$ 

- 1). программа для первоначального запуска компьютера;
- 2). программа для настройки оборудования;
- 3). программа для обеспечения функций ввода/вывода;
- 4). нет верного ответа.

# **4. Выберите номер верного утверждения:**

- 1). BIOS записывается в специально отведенный для нее сектор жесткого диска;
- 2). BIOS записывается в микросхему flash-памяти на материнской плате;
- 3). BIOS располагается в ОЗУ;
- 4). BIOS можно инсталлировать, как любую другую программу;
- 5). нет верного ответа.

# **5. Выберите номер правильного ответа:**

Расшифровка аббревиатуры POST –

- 1). Power-on Self Test;
- 2). Programmable [Ower System Thermostats](http://www.energystar.gov/index.cfm?c=thermostats.pr_thermostats) ;
- 3). Program Out System Test;

4). нет верного ответа.

#### **6. Выберите номер правильного ответа:**

BIOS Setup – это …

1). программа для перезаписи BIOS;

2). программа для установки новых системных приложений;

3). универсальная программа для установки нового оборудования;

- 4). программа для редактирования параметров системы;
- 5). нет верного ответа.

#### **Тест по теме: "Операционные системы и среды. Базовые понятия"**

#### **Вариант №2**

#### **1. Выберите номер правильного ответа:**

Расшифровка аббревиатуры BIOS –

- 1). BIOlogical System;
- 2). Basic Input Orthodox System;
- 3). Basic Input/Output System;
- 4). нет верного ответа.

#### **2. Выберите номер правильного ответа:**

Запись новой версии BIOS называют: 1). перегонкой;

- 2). перепрошивкой;
- 3). скротингом;
- 4). d-райдингом;
- 5). нет верного ответа.

#### **3. Выберите номер правильного ответа:**

Программа для перезаписи BIOS– это …

1). BIOS Setup;

2). POST;

3). D-rider;

4). PROM;

5). нет верного ответа.

#### 4. Выберите номер верного утверждения:

- 1). BIOS записывается в специально отведенный для нее сектор магнитного диска;
- 2). BIOS записывается в микросхему на смежной с материнской плате;
- 3). BIOS располагается в ОЗУ;
- 4). BIOS можно инсталлировать, как любую другую программу;
- 5). нет верного ответа.

#### 5. Вставьте пропущенное слово:

 $\ldots \ldots$ , драйверы устройств - это драйверы, которые не вошли в состав BIOS.

#### 6. Установите соответствие между терминами и их определениями (характеристиками):

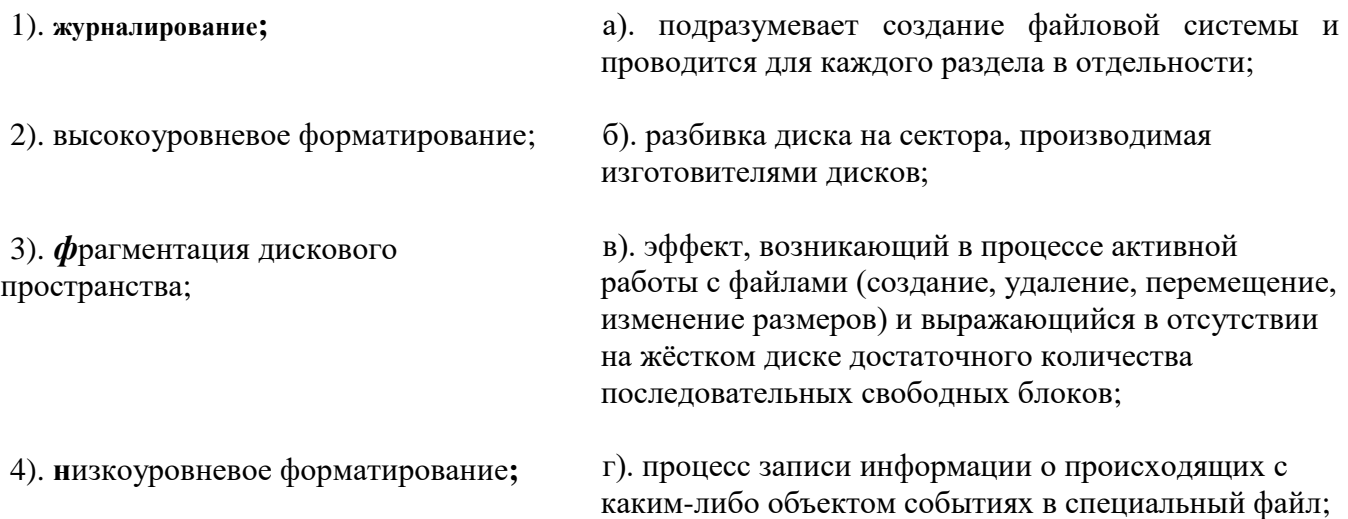

# 6.4 Вопросы к дифференцированному зачету

- <span id="page-26-0"></span>1. Общие сведения операционных системах.
- 2. Нулевое поколение операционных систем.
- 3. Первое поколение операционных систем.
- 4. Второе поколение операционных систем.
- 5. Третье поколение операционных систем.
- 6. Четвертое поколение операционных систем.
- 7. Классификация операционных систем.
- 8. Функции операционных систем.
- 9. Особенности алгоритмов управления ресурсами.
- 10. Особенности аппаратных платформ.
- 11. Требования, предъявляемые к современным ОС.
- 12. Основные понятия и принципы работы операционных систем.
- 13. Структура операционной системы.
- 14. Командный интерфейс ОС.
- 15. WIMP-интерфейс ОС.
- 16. SILK-интерфейс. Семантический интерфейс.
- 17. Архитектурные особенности модели микропроцессорной системы.
- 18. Понятие прерывания. Механизм прерываний.
- 19. Обработка прерываний. Классификация прерываний.
- 20. Планирование процессов.
- 21. Состояние процессов.
- 22. Контекст и дескриптор процесса.
- 23. Алгоритмы планирования процессов
- 24. Обслуживание ввода-вывода.
- 25. Физическая организация устройств ввода-вывода.
- 26. Организация программного обеспечения ввода-вывода.
- 27. Драйверы устройств.
- 28. Методы распределения памяти с использованием дискового пространства.
- 29. Типы адресов.
- 30. Управление виртуальной памятью.
- 31. Страничное распределение памяти.
- 32. Сегментное распределение памяти.
- 33. Странично-сегментное распределение памяти.
- 34. Свопинг.
- 35. Управление реальной памятью.
- 36. Принцип кэширования данных.
- 37. Типы адресов.
- 38. Организация хранения данных.
- 39. Структура файловой системы.
- 40. Средства управления и обслуживания.
- 41. Утилиты операционной системы.
- 42. Пакетные файлы.
- 43. Динамически подключаемые библиотеки (dll-библиотеки).
- 44. Конфигурирование системы.
- 45. Поддержка приложений других операционных систем.
- 46. Планирование заданий.
- 47. Распределение ресурсов.
- 48. Защищенность и отказоустойчивость операционных систем.
- 49. Текстовые редакторы различных операционных систем.
- 50. Понятие эмуляции. Эмуляторы операционных систем.
- 51. Понятие виртуализации. Виртуальная машина.
- 52. Операционная система MS DOS. Характеристика, основные возможности.
- 53. Семейство операционных систем Windows.
- 54. Перечислите известные Вам объекты Windows и охарактеризуйте их.
- 55. Операционная система Windows XP. Характеристика, основные возможности.
- 56. Операционная система Windows Vista. Характеристика, основные возможности.

57.Операционная система Windows 7. Характеристика, основные возможности.

- 58.Семейство операционных систем Linux, характеристики, основные возможности.
- 59.Оболочки операционных систем.

60.Сетевые операционные системы.

<span id="page-28-0"></span>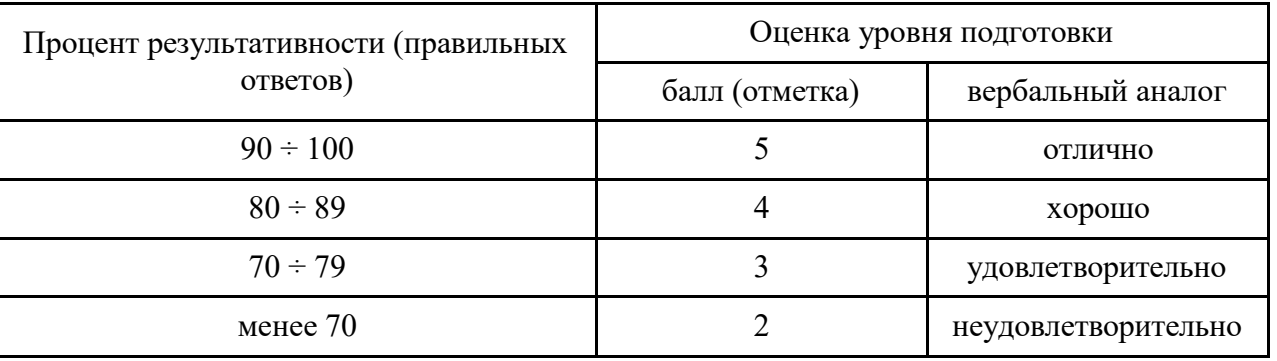

## **7. Шкала оценки образовательных достижений**

## **8. Список использованной источников**

# <span id="page-28-1"></span>**Основные:**

- 1. Таненбаум Э. Современные операционные системы. 4-е изд. СПб.: Питер, 2015г.
- 2. Сафонов В.О. Основы современных операционных систем -2-е изд. СПб.: НОУ "Интуит", 2016 г.
- 3. Батаев А.В., Налютин Н.Ю., Синицын С.В. Операционные системы и среды. М.: Академия", 2014 г.
- 4. Олифер В.Г., Олифер Н.А. Сетевые операционные системы СПб.: Питер, 2010г.
- 5. Симонович С.В. Информатика. Базовый курс 3-е изд. СПб.: Питер, 2012г.
- 6. Адельштайн Г., Любанович Б. Системное администрирова-ние в Linux СПб.: Питер, 2013 г.
- 7. Левин А. Самоучитель полезных программ. Спб.: Питер, 2011.

# **Дополнительные:**

- 1. Стахнов А. Linux в подлиннике. 4-е изд. «Просвещение», 2012г.
- 2. Фишер Г., Родригес К.З., Смолски С. Linux. Азбука ядра СПб.: Питер, 2010г.
- 3. Ватаманюк А. Установка, настройка и восстановление Windows СПб.: Питер, 2010г.

# **Интернет ресурсы:**

[http://education.aspu.ru](http://education.aspu.ru/) [http://www.ossite.ru](http://www.ossite.ru/) [http://www.linux.ru](http://www.linux.ru/) [http://linuxgid.ru](http://linuxgid.ru/) [http://www.winall.ru](http://www.winall.ru/)

# **Периодические издания:**

«CHIP»; «Компьютер пресс».